# **XML alapú rendelés cikktörzsből**

# **Kapcsolat felvétele a szerverrel: bejelentkezés és funkció választás**

Első lepésben jelentkezzünk be a szerverre, és kezdeményezzük a kívánt funkciót.

## **Tennivalok:**

- Szerver URL megszerzés (\$url változó) :)
- Adatok összeállítása amivel bejelentkezünk, (token,lang kulcsok a \$fields tömbben)
- Funkciók kiválasztása, és paraméterek megadása (dok, tetel\_mezok kulcsok a \$fields tömbben)
- Adatok továbbítása a szerver felé (példában: esystem xml communication függvény)

### **A szerver fele először küldendő adatok**

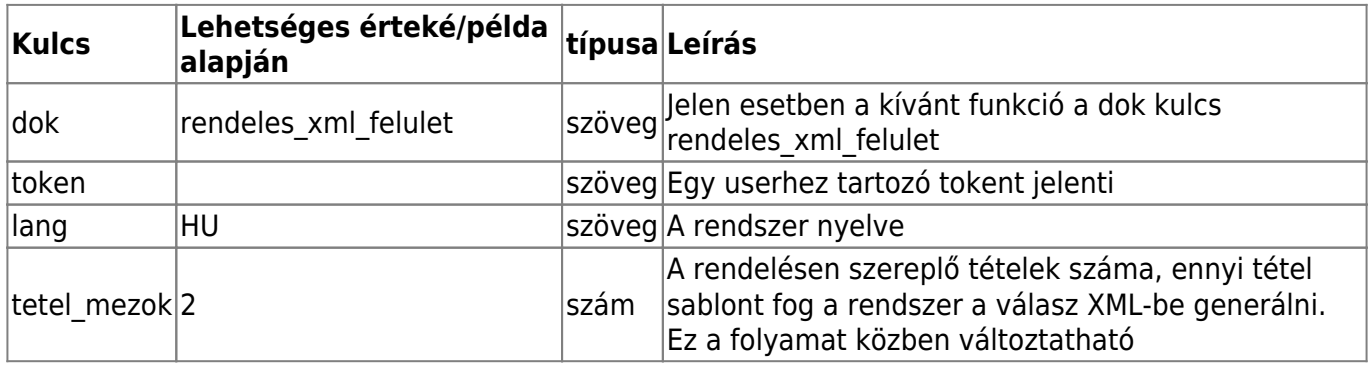

Példa:

```
http://.../cgi-bin/index.cgi?xml''<?xml version''"1.0" encoding''"UTF-8"?>
<esystem><click><data><record><field><name>dok</name><value>rendeles_xml_fel
ulet</value></field>
<field><name>token</name><value>Ez a token
helye</value></field><field><name>lang</name><value>HU</value></field>
<field><name>tetel_mezok</name><value>2</value></field></record></data></cli
```

```
ck></esystem>
```
## **A szervertől kapott válasz az elérhető műveletekről (choice ok)**

```
<?xml version''"1.0" encoding''"UTF-8"?>
<esystem>
    <frame>
       <framename>main</framename>
       <choice>
          <choicename>form</choicename>
         <click> <session>
                 <record>
 ...
                    <field>
                       <name>formb</name>
                       <value>rendeles_xml_felulet</value>
                    </field>
```

```
</record>
                 </session>
                 <data>
                    <record>
                          <field>
                              <name>partner_id</name>
                              <value></value>
                              <metadata>
                                  <type>num</type>
                                  <human>
                                      <help>Partner ID</help>
                                      <label>Partner ID</label>
                                  </human>
                              </metadata>
                          </field>
                          <field>
                              <name>tetel_mezok</name>
                              <value>2</value>
                              <metadata>
                                  <type>hidden</type>
                              </metadata>
                          </field>
 .....
                          <field>
                              <name>tetel_megj_2</name>
                              <value></value>
                              <metadata>
                                  <type>text</type>
                                  <human>
                                      <label>Tetel netto</label>
                                  </human>
                              </metadata>
                          </field>
                          <field>
                              <name>button</name>
                              <value></value>
                              <metadata>
                                  <type>submit</type>
                                  <check>
                                      <options>b_felvesz</options>
                                      <options>b_eldob</options>
                                  </check>
                              </metadata>
                          </field>
                    </record>
                 </data>
             </click>
         </choice>
         <choice>
             <choicename>back</choicename>
```
...

```
 </choice>
       <choice>
           <choicename>DEV_Frissít</choicename>
           <click>
 ...
           </click>
       </choice>
       <info_message>
       </info_message>
    </frame>
</esystem>
```

```
Művelet (choice) kiválasztása és adatok kitöltése, majd az XML visszaküldése
a szervernek
```
### **Tennivalók**

- Válasszuk ki a megfelelő choice-t (példában: esystem catch choice click függvény)
- Töltsük ki a megfelelő mezőket (példában: esystem change field value függvény)
- XML féltöltése az oldalra (példában: esystem\_xml\_send\_text )

#### **Mezők a adatok kitöltéséhez**

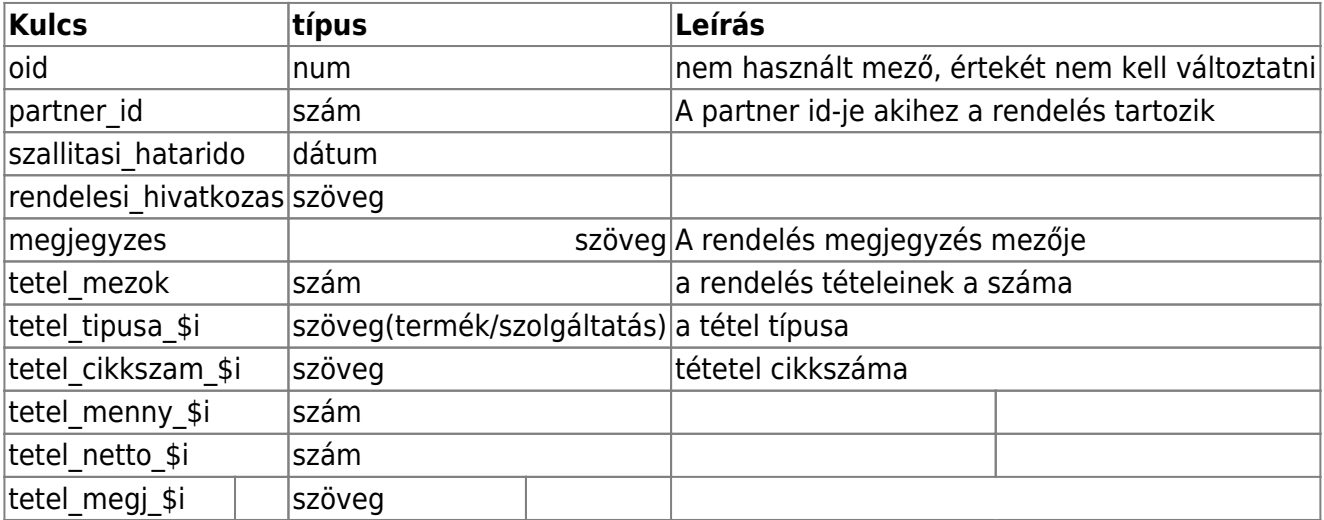

a \$i valtozo [1..tetel\_mezok] intervallum elemeit veszi fel. …

#### **A szerver fele küldendő XML**

```
<?xml version''"1.0" encoding''"UTF-8"?><esystem>
              <click>
                                    ......
                  <data>
                     <record>
                           <field>
                               <name>oid</name>
                               <value></value>
                               <metadata>
                                    <type>hidden</type>
```

```
 <human>
                                     <help>oid</help>
                                     <label>oid</label>
                                 </human>
                             </metadata>
                         </field>
                         <field>
                             <name>partner_id</name>
                             <value>1</value>
                             <metadata>
                                 <type>num</type>
                                 <human>
                                     <help>Partner ID</help>
                                     <label>Partner ID</label>
                                 </human>
                             </metadata>
                         </field>
 ......
                         <field>
                             <name>tetel_mezok</name>
                             <value>2</value>
                             <metadata>
                                 <type>hidden</type>
                             </metadata>
                         </field>
                         <field>
                             <name>tetel_tipusa_1</name>
                             <value>termék</value>
                             <metadata>
                                 <type>select</type>
                                 <check>
                                     <options></options>
                                     <options>szolgáltatás</options>
                                 </check>
                                 <human>
                                     <label>Tetel tipus</label>
                                 </human>
                             </metadata>
                         </field>
                         <field>
                             <name>tetel_cikkszam_1</name>
                             <value>termek1</value>
                             <metadata>
                                 <type>text</type>
                                 <human>
                                     <label>Tetel cikkszáma</label>
                                 </human>
                             </metadata>
                         </field>
                         <field>
                             <name>tetel_menny_1</name>
```
 <value>3</value> <metadata> <type>num</type> <human> <label>Tetel menny</label> </human> </metadata> </field> <field> <name>tetel netto 1</name> <value>300</value> <metadata> <type>num</type> <human> <label>Tetel netto</label> </human> </metadata> </field> <field> <name>tetel\_megj\_1</name> <value>megj1</value> <metadata> <type>text</type> <human> <label>Tetel netto</label> </human> </metadata> </field> ...... <field> <name>button</name> <value>b\_felvesz</value> <metadata> <type>submit</type> <check> <options>b\_felvesz</options> <options>b\_eldob</options> </check> </metadata> </field> </record> </data> </click></esystem>

# **A szervertol kapott valasz ertelmezes**

## **Tennivalók**

- A szerver a <info message&gt; XML blokkban add információt a művelet sikerességéről vagy a sikertelenséget okozó hibákról
- · Sikeres rögzítés eseten "Rendelés rögzítve" message tájékoztat a történtekről. A form choce-

ban kapunk egy új rendelés rögzítés XML-t

- Sikertelen esetben a messagebe megjelenik a hibazenet.
- Igény eseten a sikeres rögzítés után a rendelés PDF-et is megkaphatja a kliens.

#### **A szerver felől kapott válasz, sikeres rögzítés eseten**

```
<?xml version''"1.0" encoding''"UTF-8"?>
<esystem>
    <frame>
        <framename>main</framename>
        <choice>
            <choicename>form</choicename>
           <click> ....
            </click>
        </choice>
                        ....
        <info_message>
           <msq> <level>Info</level>
                <time>2011.03.30 13:54:02</time>
                <message>Rendelés rögzítve</message>
           </msq> </info_message>
    </frame>
</esystem>
```
# **Példa php kód**

A példa kód feltételezi a termek1 cikszámú terméket és a szolg1 cikkszámú szolgáltatás meglétét.

#### [rendeles\\_cikktorzsbol.php](https://doc.evir.hu/doku.php/spec:xml_pelda_rendeles_cikktorzsbol?do=export_code&codeblock=4)

```
<?php
    ini set("error reporting", E ALL);
    function esystem catch choice click ($text, $choice name){
         if
(preg_match("/<choice>\s*<choicename>$choice_name<\/choicename>(\s*<cli
ck>.*?<\/click>)\s*<\/choice>/s", "$text", $matches)) {
             return $matches[1];
         } else {
             die ('nem talalom a choice-t');
         }
     };
    function esystem change field value
($text,$field_name,$value){//TODO:fel van tetelezve, hogy elol van a
name, es utanna a value!
        $count = 0;$new text =preg_replace("/(<field>.*?<name>$field_name<\/name>.*?<value>).*?(<\/va
```

```
if (<b>5</b>count == 1) {
            return $new text;
         } else {
             die ('talalatok szam('.$count.') != 1 a
fieldet:'.$field name);
         }
     };
    function esystem xml communication ($url,$fields) {
         $head = urlencode('<?xml version="1.0"
encoding="UTF-8"?><esystem><click><data><record>');
        urlencode('</record></data></click></esystem>');
        $head nc = ' <?xml version="1.0"
encoding="UTF-8"?><esystem><click><data><record>';
         $tail_nc = '</record></data></click></esystem>';
         print "A server fele kuldeno adatok:\n";
        var dump($fields);
        \text{stext} = \text{shead};
        \text{stext} nc = $head nc;
         foreach($fields as $key=>$value) {
$text.='<field><name>'.urlencode($key).'</name><value>'.urlencode($valu
e).'</value></field>';
$text_nc.='<field><name>'.$key.'</name><value>'.$value.'</value></field
>';
 }
        $text = $tail;$text nc = $tail nc;
         print "\nA server fele kuldott get keres (url
encodolatlanul):\n".$url.'?xml='.$text_nc."\n\n";
        $contents = file get contents({$url."}xml='.*text); print "\nA server felol kapott valasz\n".$contents."\n\n";
         return $contents;
     }
     function esystem_xml_send_text ($url,$text) {
         $head = '<?xml version="1.0" encoding="UTF-8"?><esystem>';
        $tail = '</esystem>';
        \text{stext} = \text{shead.} \text{stext.} \text{stail:} print "A server fele xml kuldes: ".$text."\n\n";
      print "send:\n".$text."\n\n\n";
```
lue>.\*?<\/field>)/s",'\${1}'.\$value.'\${2}', \$text,'-1',\$count);

```
$postdata = http build query( array(
                  'xml' \Rightarrow $text,
) and the state \mathcal{L} ( \mathcal{L} ) and \mathcal{L} );
         array('http' => array(
                   'method' => 'POST',
                  'header' => 'Content-type: application/x-www-form-
urlencoded',
                   'content' => $postdata
) and the state \mathcal{L}(\mathcal{A}) );
         $context = stream context create(\text{spots});$result = file get contents({$url, false, $context)}; print "\nA server felol kapott valasz:\n".$result."\n\n";
          return $result;
     }
     $url = 'http://.../cgi-bin/index.cgi';
    array( 'dok'=>'rendeles_xml_felulet',
          'token'=>'A token helye',
         'lang'=>'HU',
          'tetel_mezok'=>'2',
     );
    $result = esystem xml communication($url, $fields);
# print $result;
 \text{Fclick} = \text{esystem} catch choice click(\text{Sresult}, \text{form'});
    $click = esystem change field value($click, 'partner_id',1);$click =esystem change field value($click,'szallitasi hatarido','2010-01-02');
    $click =esystem change field value($click,'rendelesi hivatkozas','renles0001');
     $click = esystem_change_field_value($click,'megjegyzes','XML
test');
    $click = esystem change field value($click, 'tetel mezok', '2');
    $click =esystem change field value($click,'tetel tipusa 1','termék');
    \text{sclick} =esystem change field value($click,'tetel cikkszam 1','termek1');
    $click = esystem change field value($click, 'tetel menny 1', '3');
    $click = esystem change field value({%click, 'tetel netto 1', '300')};\text{Fclick} = \text{esystem} change field value(\text{Fclick}, 'tetel megj 1', 'megj1');
```

```
$click =esystem change field value($click,'tetel tipusa 2','szolgáltatás');
    $click =esystem change field value($click,'tetel cikkszam 2','szolg1');
    $click = esystem change field value({%click, 'tetel menu2', '4')}; $click = esystem_change_field_value($click,'tetel_netto_2','500');
     $click = esystem_change_field_value($click,'tetel_megj_2','tetel
megj');
    $click = esystem change field value($click, 'button', 'b_{relvesz'});
    $result = esystem xml send text($url, $click);# print $result;
?>
```
– Main.SzaboAmbrus - 2011-03-30

From: <https://doc.evir.hu/> - **eVIR tudásbázis**

Permanent link: **[https://doc.evir.hu/doku.php/spec:xml\\_pelda\\_rendeles\\_cikktorzsbol](https://doc.evir.hu/doku.php/spec:xml_pelda_rendeles_cikktorzsbol)**

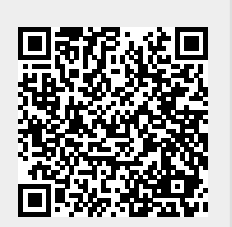

Last update: **2017/02/26 11:23**